MyBluePrint will become an important part of planning for students at DVSS. All students will be registered on this site from grade 7 through to grade 12.

Students in grade 7 to 9 will focus primarily on:

- Assessments
- Goal Setting
- · Resume and Cover Letter
- · Portfolio and Reflection

Students in grade 10 to 12 will focus on:

- · High School Planner
- Post Secondary Planner
- Occupation Planner
- Financial Planner
- · Porfolio and Reflection

This will become an important part for students to map their way to an Alberta High School Diploma and transition planning when leaving high school.

#### 1. How to Register

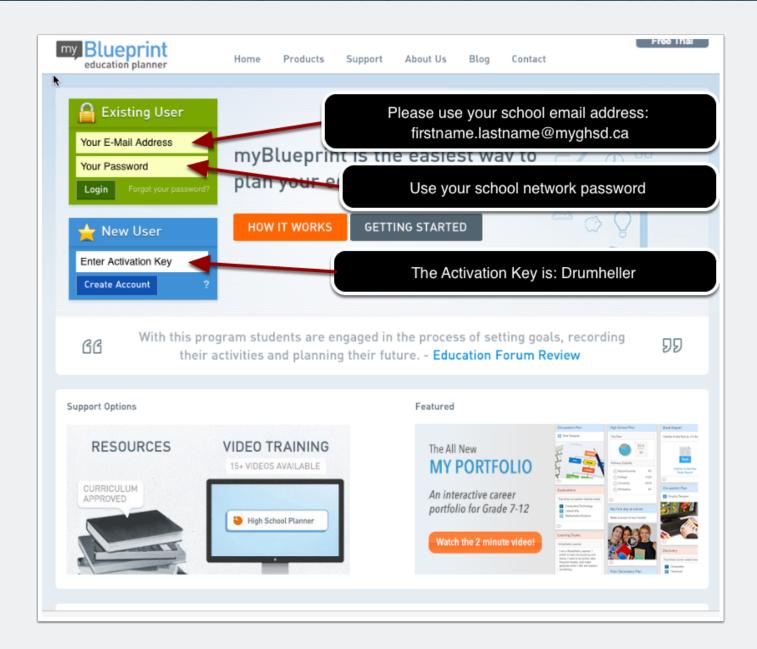

#### 2. Becoming Comfortable with myBlueprint

MyBluePrint is a very powerful tool and the recommendation is to watch some of the introduction videos. Once you are reasonably familiar with the interphase begin with the Assessments module to learn about your interests and learning style.

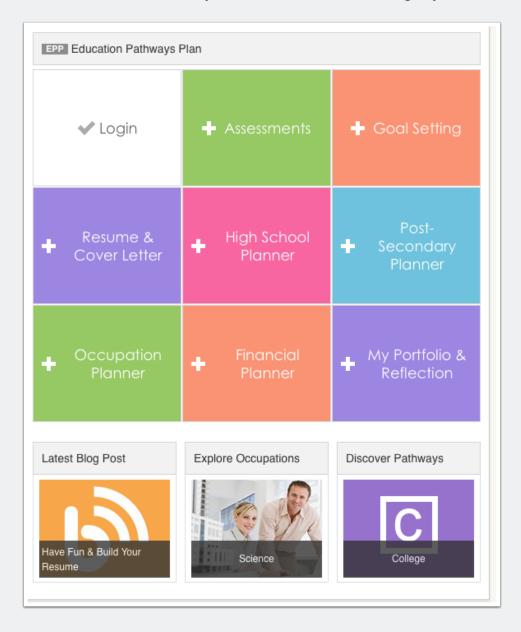

#### 3. How to Invite Your Parent

You will need to know your parent's email address.

How do I link to my Teacher, Counsellor or Parent?

To link to a Teacher, Counsellor or Parent:

- 1. Click on the gear icon at the top of the page
- 2. Select My Links
- 3. Select user type you would like to add (Teacher, Counsellor or Parent)
- 4. For Teachers and Counsellors, Click Send Request next to name of user

**Note:** To link to a parent, you will need to know your parent's email address to send a link request.

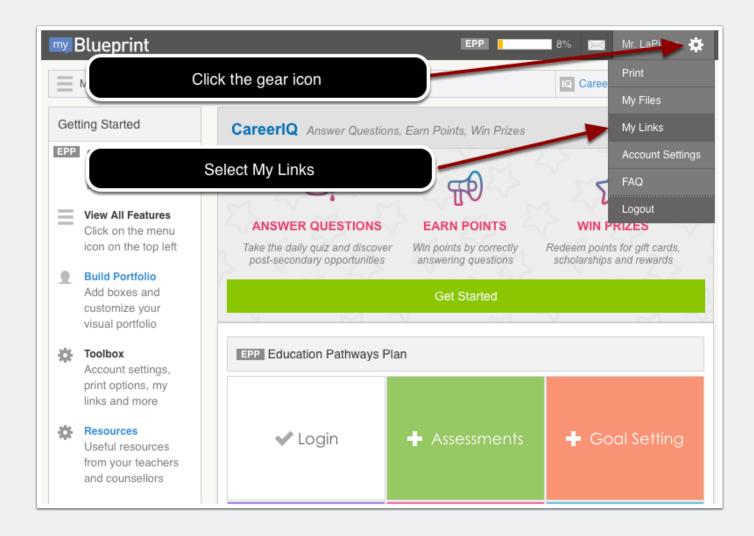

# 4. Then choose who you want to link with your myBlueprint account.

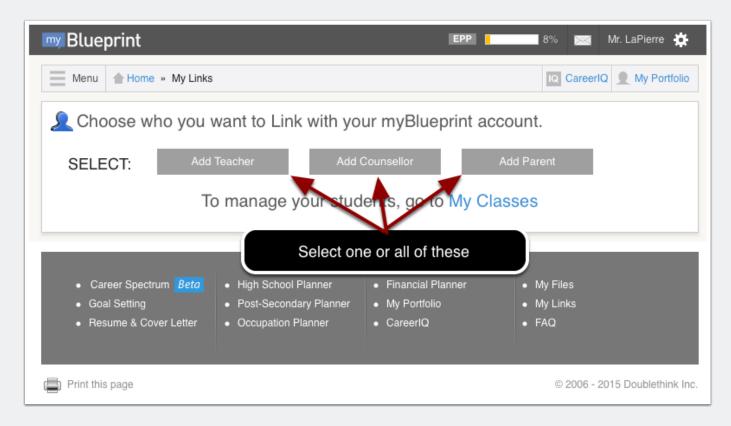